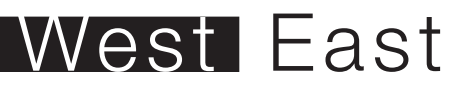

A thesis submitted to the Faculty of The College of Imaging Arts and Sciences in candidacy for the degree of Master of Fine Arts

Rochester Institute of Technology College of Imaging Arts and Sciences School of Design Graduate Computer Graphics Design MFA Program

**Thesis Committee** Chris Jackson, Dan Deluna, Jason Arena

NaiChieh Yu April 2010

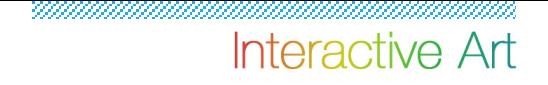

## **Thesis for the Master of Fine Arts Degree**

Rochester Institute of Technology College of Imaging Arts and Sciences School of Design Computer Graphics Design

**Title:** Interactive WiiArt **Submitted by:** NaiChieh Yu **Date:** April 21, 2010

**Thesis Committee Approval:**

**Chief Adviser:** Associate Professor Chris Jackson, Computer Graphics Design

Signature of Chief Adviser Date

**Associate Adviser:** Assistant Professor Dan Deluna, Computer Graphics Design

Signature of Associate Adviser Date

**Associate Adviser:** Associate Professor Jason Arena, New Media

Signature of Associate Adviser Date

**School of Design Chairperson Approval:**

**Chairperson, School of Design:** Patti Lachance

Signature of Chairperson Date

## maaaaaa Interactive Art

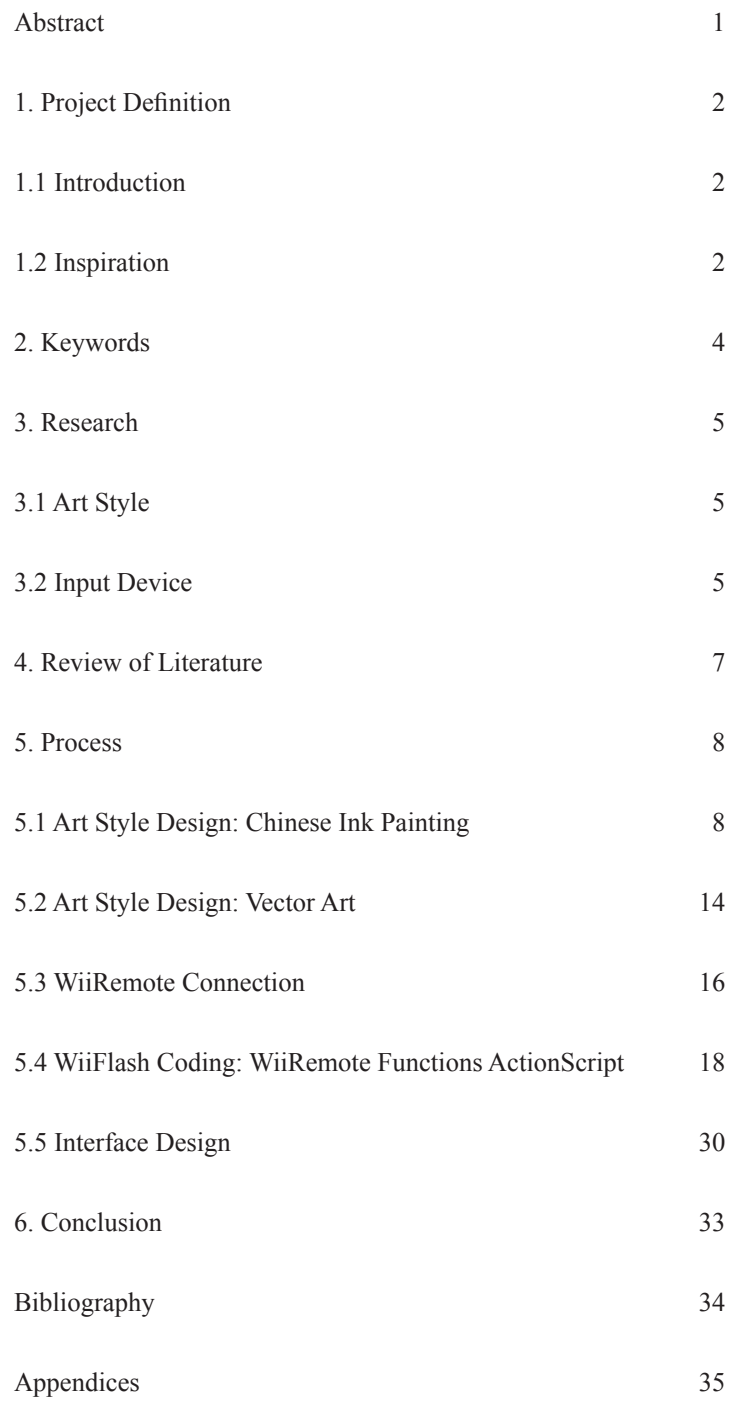

### Abstract

This interactive project allows users to explore modern graphics and traditional Chinese ink painting by using a Nintendo WiiRemote control. The purpose of this project is to provide an effortless platform for users to create an artwork with simple control. Moreover, the default patterns let users have multiple choices to paint the scene, and even though users do not have any art, design background, or experience, they can still create their own masterpiece easily.

The art styles chosen, Chinese ink painting and Vector Art, represent Eastern and Western cultures, respectively. There are several patterns in each painting board for users to choose. The patterns on the painting board for Chinese ink painting are basic elements for each Chinese ink painting; users can simply use different combinations of elements to create their own unique piece. In order to present the best result of painting, 2D and 3D are used, and it depends on which method is more suitable for each element. As for the patterns on the painting board for Vector Art, motions and many colors are used to generate a clear contrast between the two art styles. The patterns are drawn in Illustrator, and the motions are created in Flash.

The Nintendo WiiRemote control is chosen as the input device because of its popularity. Moreover, it is a novel input device that is used in an interactive drawing interface, and it creates a drawing experience that is similar to real drawing. When users hold the WiiRemote, they feel like they are holding the painting brush.

The project focuses on creating immersive and highly interactive environments as well as exciting, playful, and enjoyable experiences.

## Project Definition

### 1.1 Introduction

An interactive drawing environment that offers users a new and fun drawing experience is created. Through this new interactive drawing interface, sequences of graphics are offered, and by simply playing with the WiiRemote, users can make their own piece in an easy and joyful way.

There are two different styles of painting boards for users to play with: one provides colorful modern graphic patterns, while the other provides traditional Chinese ink painting patterns. In each painting board, there are several sequences of graphics for users to choose. Instead of simple graphics used in interactive drawing tools today, those more complicated graphics in this project produce richer visuals and more magnificent results, and, therefore, provide users with more fun and a sense of accomplishment.

### 1.2 Inspiration

### **Adobe CS3 Mural Installation Spring 2007\***

This thesis is initially inspired by "Adobe CS3 Mural Installation," which is a project that uses people's movements to interact with graphics.

The following description is quoted from the website of the project:

"In conjunction with the launch of Adobe's CS3, this interactive mural installation was designed by Brand New School for Goodby, Silverstein & Partners of San Francisco. Using some fairly sophisticated programming and tracking hardware, peoples' movements are recorded and translated into an animated mixed-media mural that reflects the creative license afforded by the new Adobe CS3 software package. From left to right, the mural evolves from simplicity to complexity as more elements are introduced.

The installation, which stands at 10' X 25', is set to tour around the world and appear at film festivals, media conferences, and wherever those seeking complete creative license are known to congregate.<sup>1</sup>

### ■ Create a richer interactive drawing environment

Besides the project mentioned above, there are two additional thoughts regarding the inspiration of the thesis. First, users experience more depth of art in the interactive drawing environment. Traditionally, interactive drawing presents uncomplicated geometric shapes to users. Since most of the users do not have an art or design background, they would not be able to create a piece by using those simple interactive tools. With this thought in mind, the paint palette in this project provides various default patterns which are a sequence of graphics or Chinese ink painting instead of just a single color or a geometric shape. This interactive interface provides users with a visually richer experience.

### **Incorporate a novel input device**

Meanwhile, drawing tools or platforms today are quite similar. In order to create an interactive drawing experience that is most similar to a real painting experience and being playful at the same time, the next task is to find something other than traditional devices such as a mouse or keypad.

In summary, the idea of this project is fairly straightforward: I want to set up an installation which is open and simple for users to play with. Moreover, this project would bring another dimension for users to explore the artwork and changes the way people use painting tools by adding interactive graphics and new input devices, which provide a whole new painting experience.

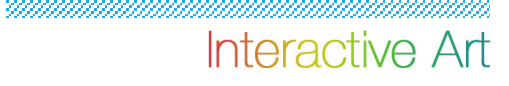

## Keywords

WiiArt

Interactive drawing

Chinese ink painting

Vector art

WiiRemote

WiiFlash

Art experiences

#### $05$

### Research

### Art style 3.1

Before finalizing the art styles that would be used in this project, research is conducted to determine which art styles could create fantastic visuals in the easiest way. Among all the art styles researched, Chinese ink painting is first chosen for the thesis, since there are few projects about Chinese ink painting, and my background as a Chinese individual. The idea is to incorporate something from oriental culture into the thesis and create a contrast between Eastern and Western cultures visually. Therefore, I decided to put two art styles in the thesis, one represents Eastern culture, while the other represents Western culture. For the Western culture, Vector Art is chosen. This art style is fun and colorful and, therefore, provides a clear contrast to Chinese ink painting, which is purely black and white.

As a result, the chosen art styles present both Eastern and Western cultures with totally different art look.

### 3.2 Input Device

A novel input device, which is not a conventional device such as a mouse or keypad and one which is most similar to a real painting experience, is needed. Here is a list of input devices that were considered:

### **Webcam**

Macromedia Flash Player 8, has an impressive and generous new feature a new BitmapData ActionScript API, which gives developers the power to create and modify bitmaps at run time with ActionScript. The idea of using the webcam is to monitor the active webcam for movement and allow users to generate and interact with the graphics by moving around when in view.

### **Microphone**

The ability to interact with a microphone is something that was introduced in recent versions of Flash. The idea of using a microphone is to create sequences of graphics which react to the activity level of the microphone, so if the user starts to blow into the microphone, the graphics will start to generate and randomly position on screen.

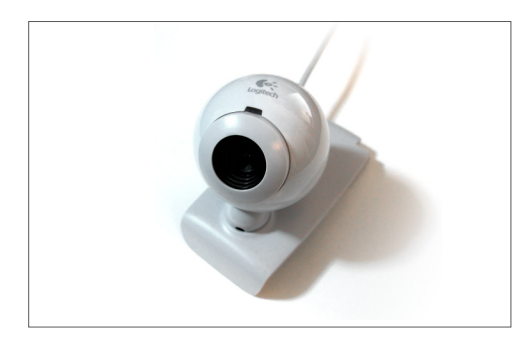

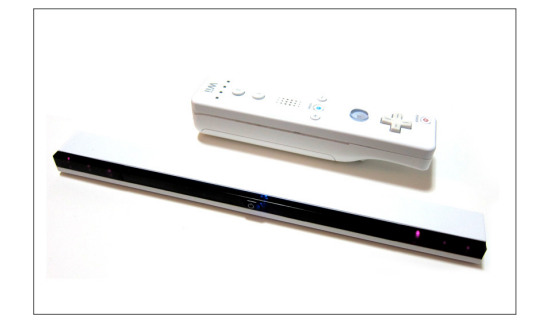

### **WiiRemote + Wii Sensor Bar**

As of March 2009, Nintendo has sold nearly 50 million Wii game consoles. This makes WiiRemote one of the most common computer input devices in the world. A main feature of the WiiRemote is its motion sensing capability, which allows users to interact with and manipulate items on screen via gesture recognition and pointing through the use of accelerometer and optical sensor technology. By working with the Wii Sensor Bar, which is technically an array of infrared LED, the relative movement of the infrared LED will be used for cursor position updates. The idea of using WiiRemote is to use it as a paintbrush to draw the art on the screen.

Finally, WiiRemote is chosen to be the input device because of following reasons:

- a. WiiRemote is a new technology/input device which recently has been used in many projects.
- b. WiiRemote has become very popular, so people are already familiar with this input device/controller; therefore, no further education is needed about how to use it.
- c. WiiRemote is an input device that is most similar to the paintbrush. When people hold the WiiRemote, it's just like they are holding the paintbrush, which is one of the ideas I had from the beginning of the project—to create an interactive drawing interface that is most similar to a real drawing experience.

## Review of Literature

When I started researching this thesis project, the first thing was to search an appropriate input device to be the paint tool, and I found the Nintendo WiiRemote control which was originally designed for the Wii game. There are several online documentations about the Nintendo WiiRemote.

### **Wiimote Project**

### 2008

http://www.wiimoteproject.com/

The Wiimote Project is the official discussion forum about WiiRemote, which posts many WiiRemote applications projects and innovative projects. It is a useful study of the innovative applications of WiiRemote and helps me know what already has been done.

### **Johnny Chung Lee**

### 2008

http://johnnylee.net/projects/wii/

Johnny Chung Lee is a PhD graduate student at Carnegie Mellon University in Human-Computer Interaction. He shows us the currently unexploited potential of the Nintendo's WiiRemote technology and provides plenty of new directions for game designers to consider.

### **WiiRemote and Flash**

### 2008

http://www.wiiflash.org/

WiiFlash is a project dedicated to the WiiRemote and Flash® applications, and wiiflash.org is the WiiFlash project home. This site provides WiiFlash API documentation that helps me establish a WiiFlash Server and learn the WiiFlash ActionScript API in order to control the WiiRemote interactive with Flash objects.

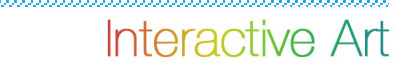

### Process

The working process for this thesis could be divided into two parts: art styles and WiiRemote. First, I will explain how the patterns are created for each art style and then explain how to connect the WiiRemote to the painting board.

### 5.1 Art Style Design: Chinese Ink Painting

Color is important in Chinese ink painting, or rather, the lack of color is important. The Chinese ink painting uses only black and white and is a shade of black ink. There are ten patterns in this painting board for users to choose. Those patterns are basic elements for Chinese ink painting, so users can create different pieces by using different combinations of those elements. The elements are created by using both 2D and 3D, in order to have the best outcome of the painting.

### **Idea sketch**

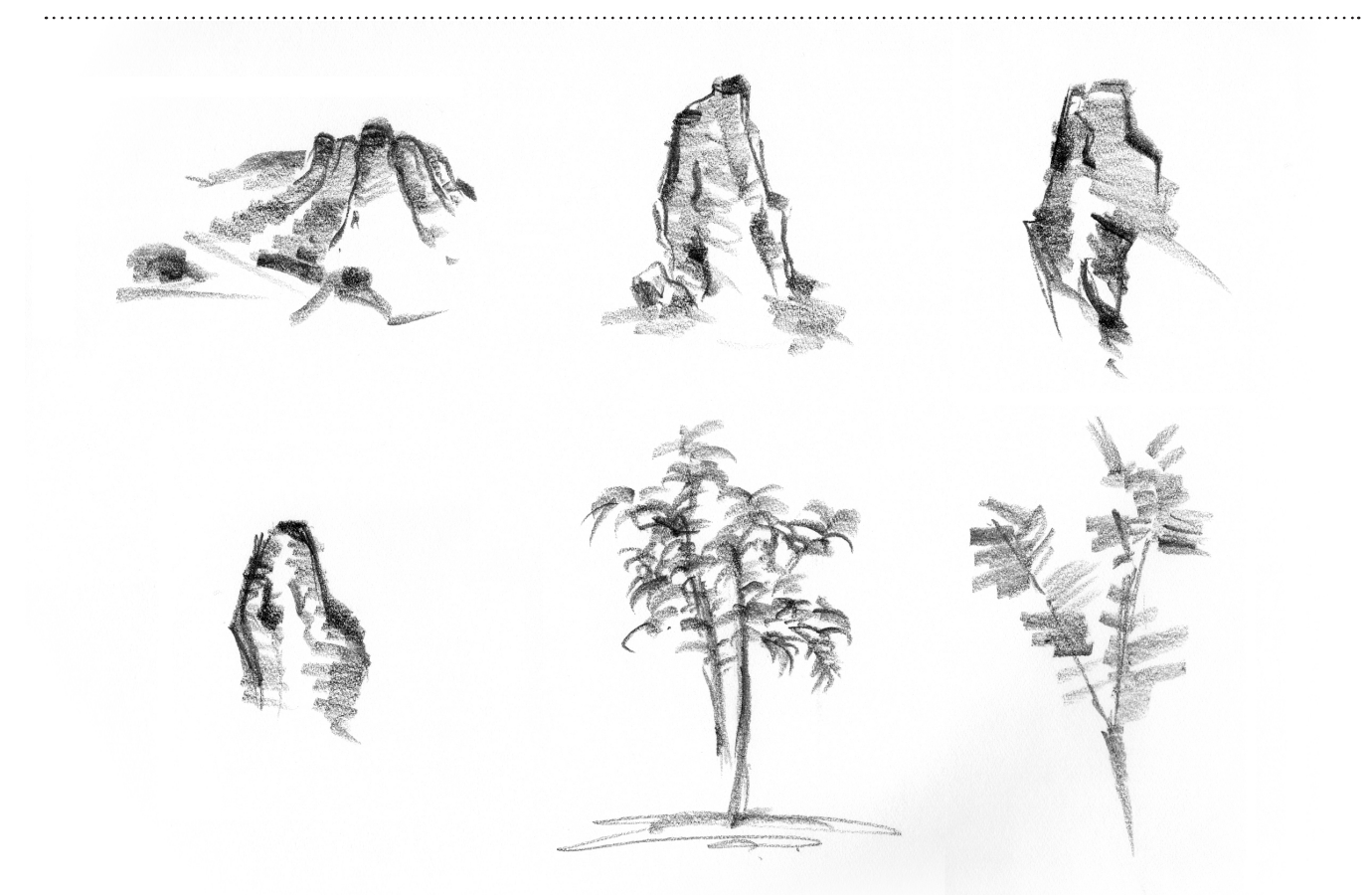

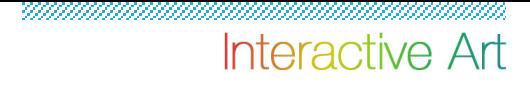

**Idea sketch**

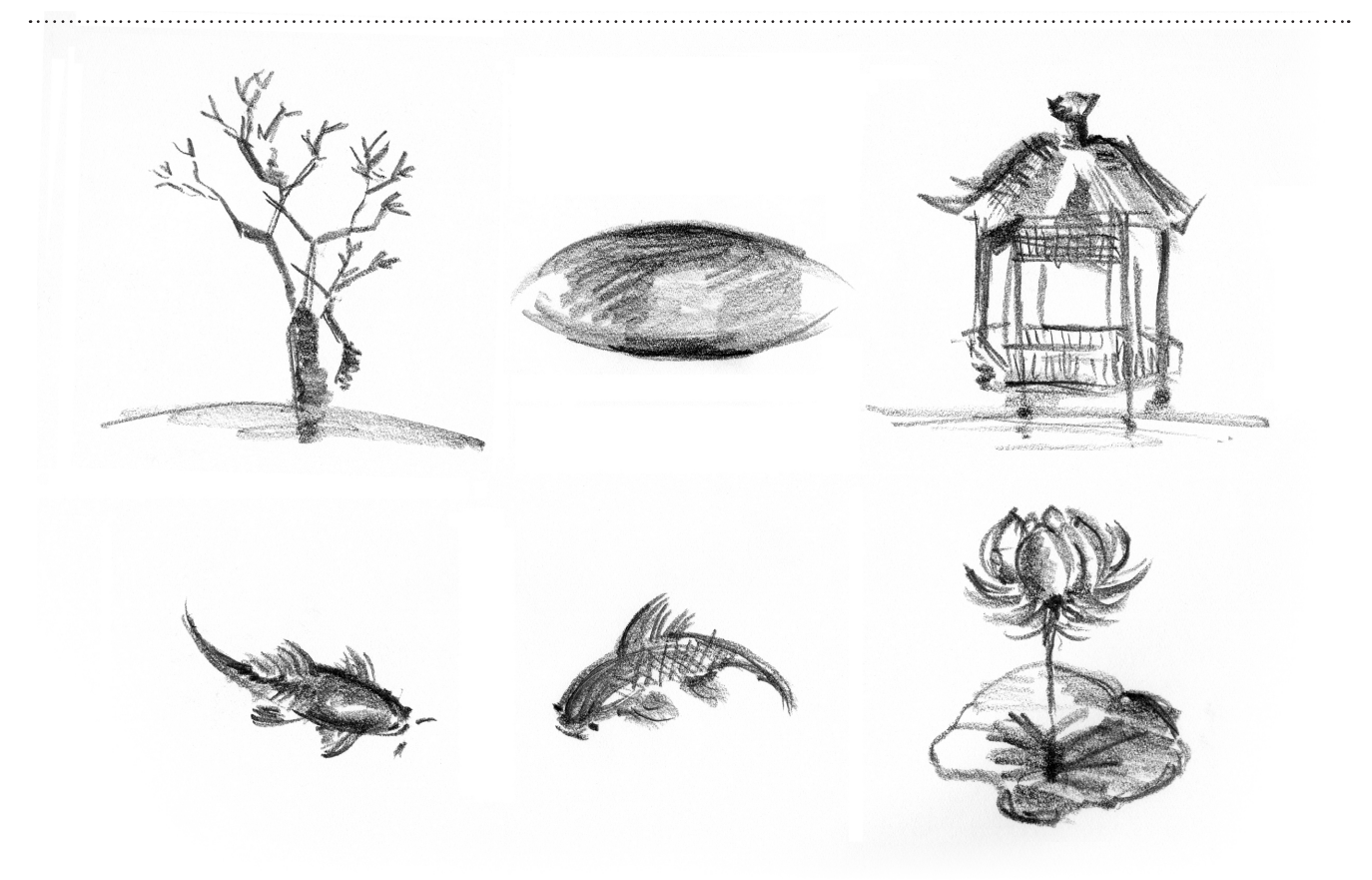

## **2D / Photoshop Effects**

The following elements are created in 2D / Photoshop Effects:

- Landscape
- Rock
- Water
- $\mathord{\succ}$  Fish

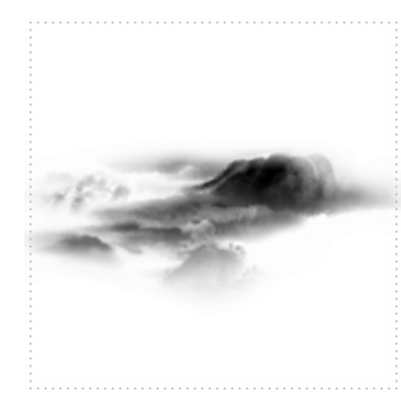

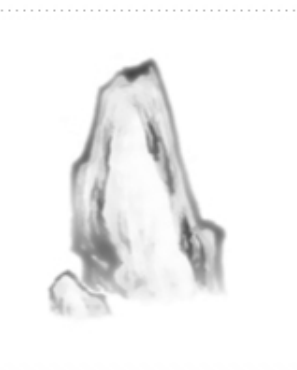

. . . . . . . . . . . . . . . . . .

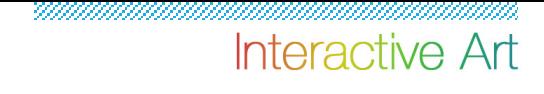

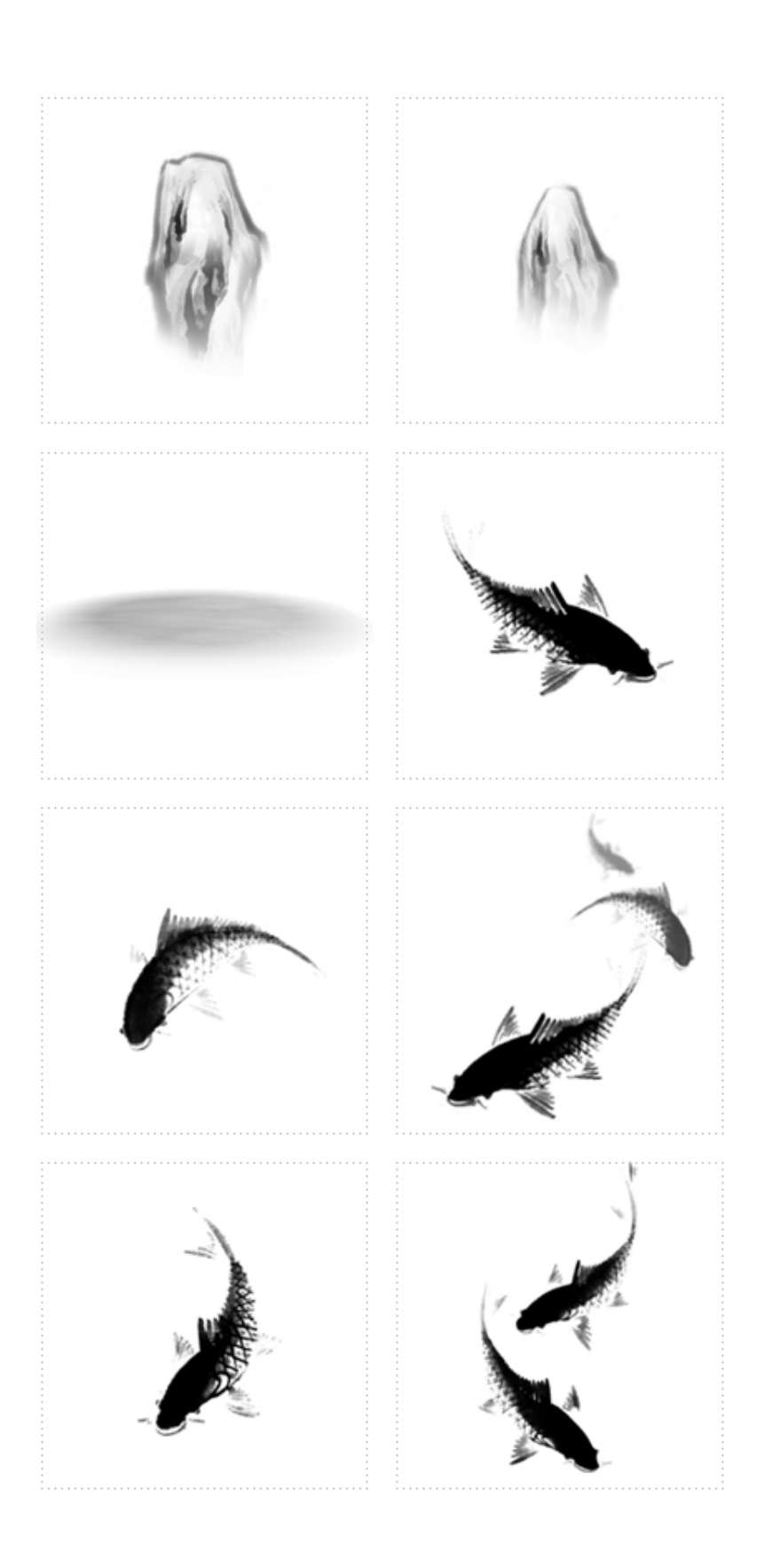

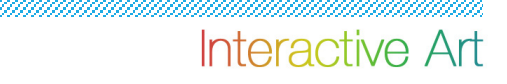

# **3D / Maya**

The following elements are created in 3D:

- > Trees
- Bamboo
- Pavilion
- Lotus

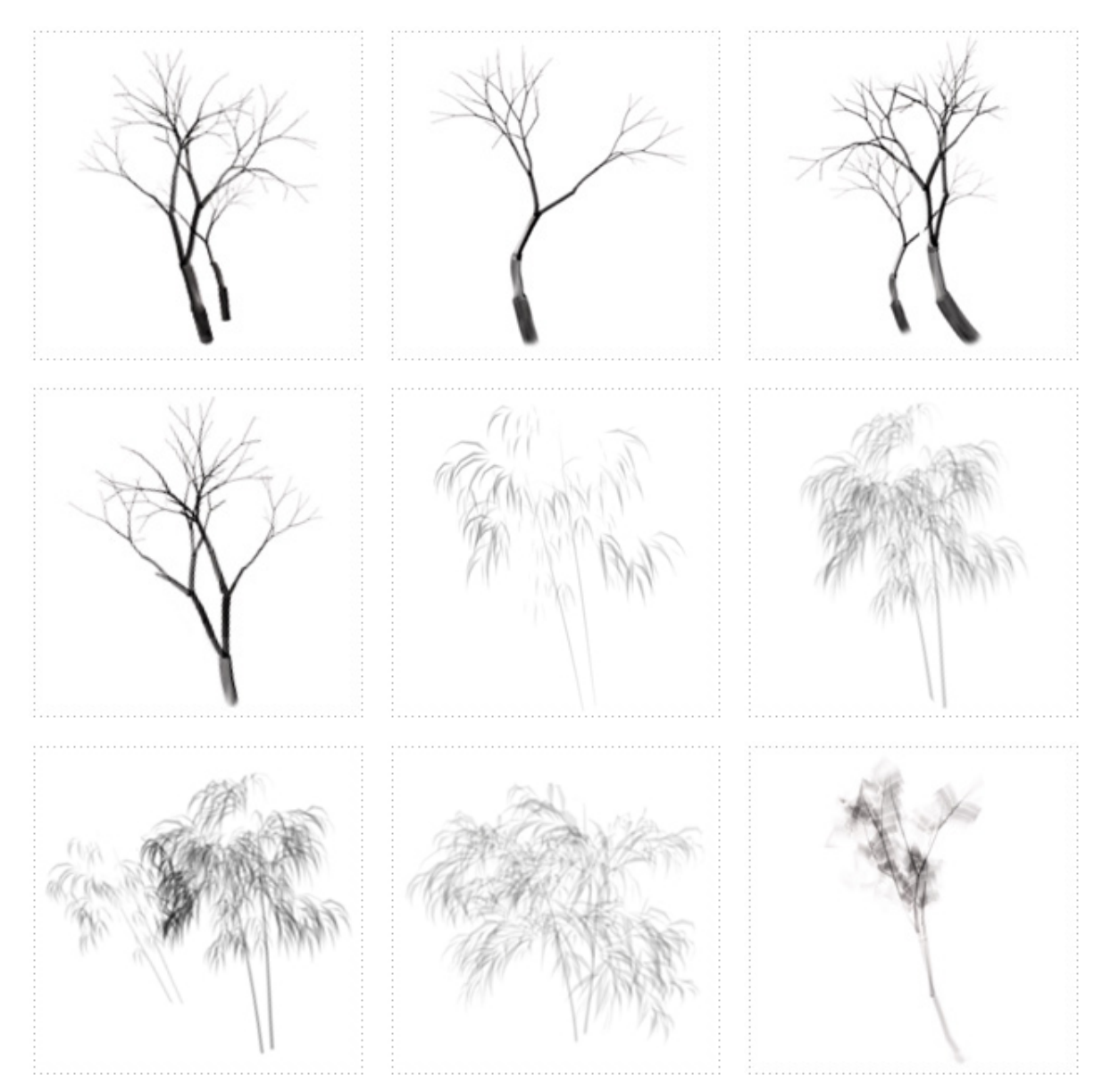

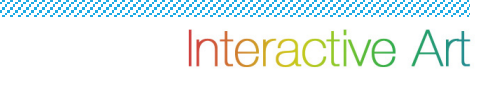

### **3D / Maya**

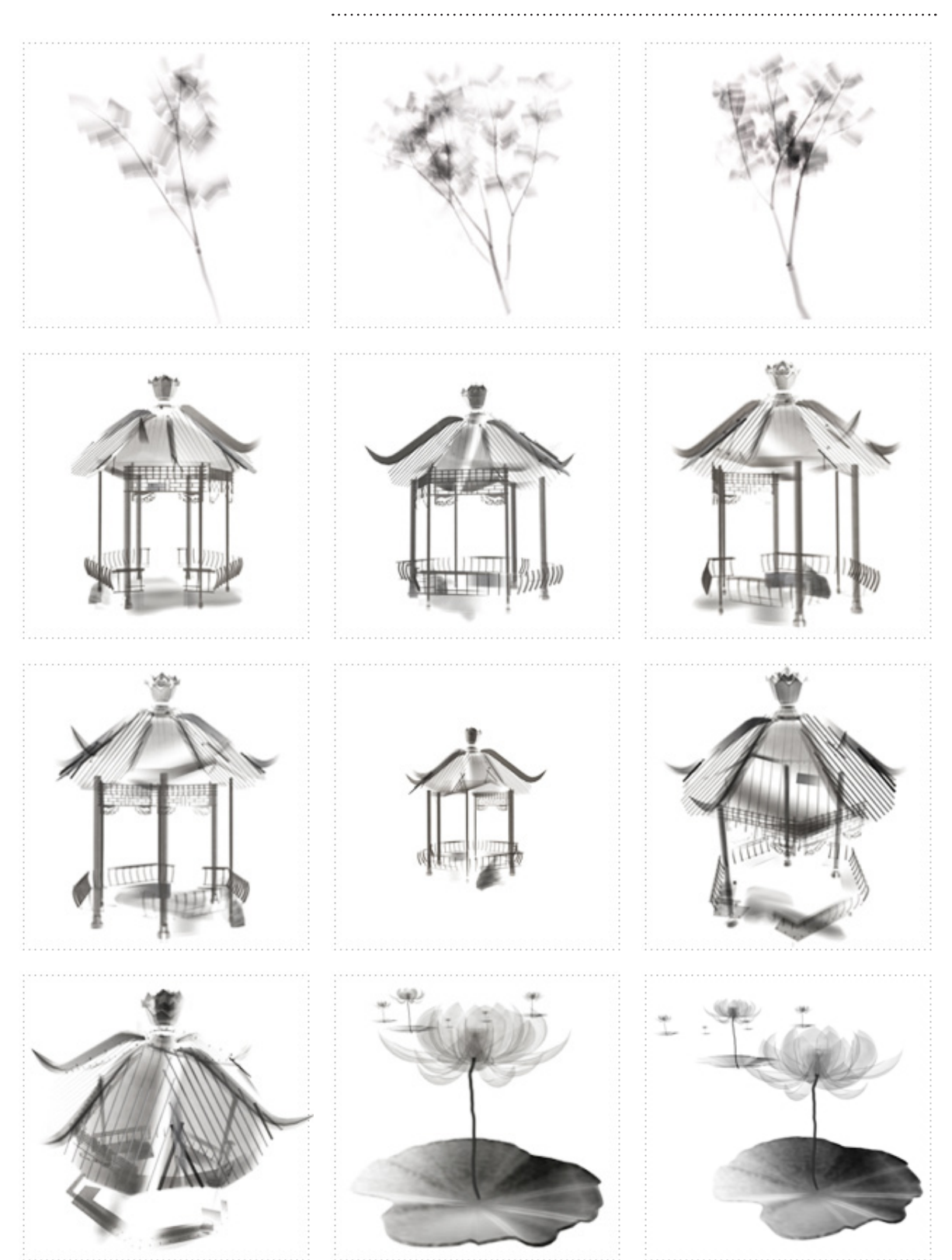

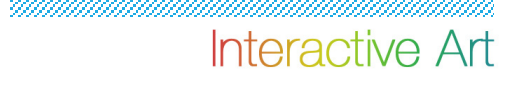

### **3D / Maya**

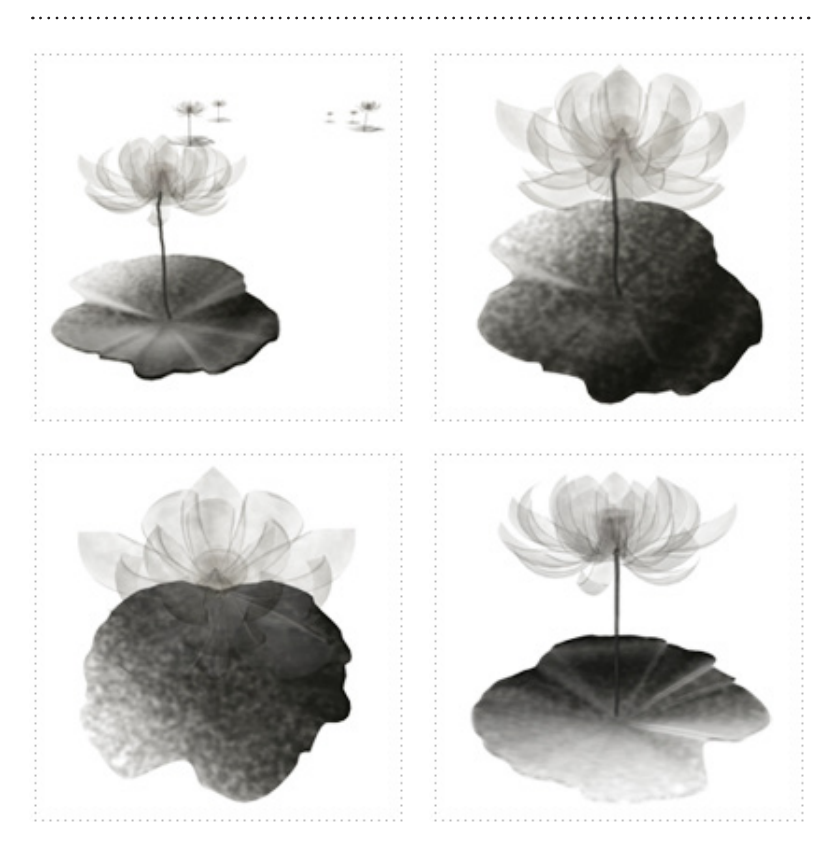

## **Seal and Calligraphy**

One of the distinctive characteristics of Chinese ink painting is the use of inscriptions in poetry of calligraphy and of special seals as part of the painting. The calligraphy in this thesis is written by a Taiwanese calligrapher, Chia Ling Lu, with her personal seal.

与穿山径菊动发信言隐。 いくりょう とうきゅう 会 達濁师 asticures 鏡公幸 20任鈴 七艦艦 "括笑•西

 $\cdots$ 

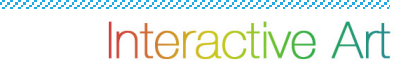

## Process

## 5.2 Art Style Design: Vector Art

In contrast to Chinese ink painting, Vector Art is colorful. This art style consists of vivid graphics including many current life style elements, such as music and sports.

In order to create stronger contrast between the two art styles - Chinese ink painting and Vector art—bright colors and fluid lines are used often when designing patterns for Vector art. Also, motions are used to enhance the visual effect. The graphics are drawn in Illustrator first, and then Flash is used to animate the motion.

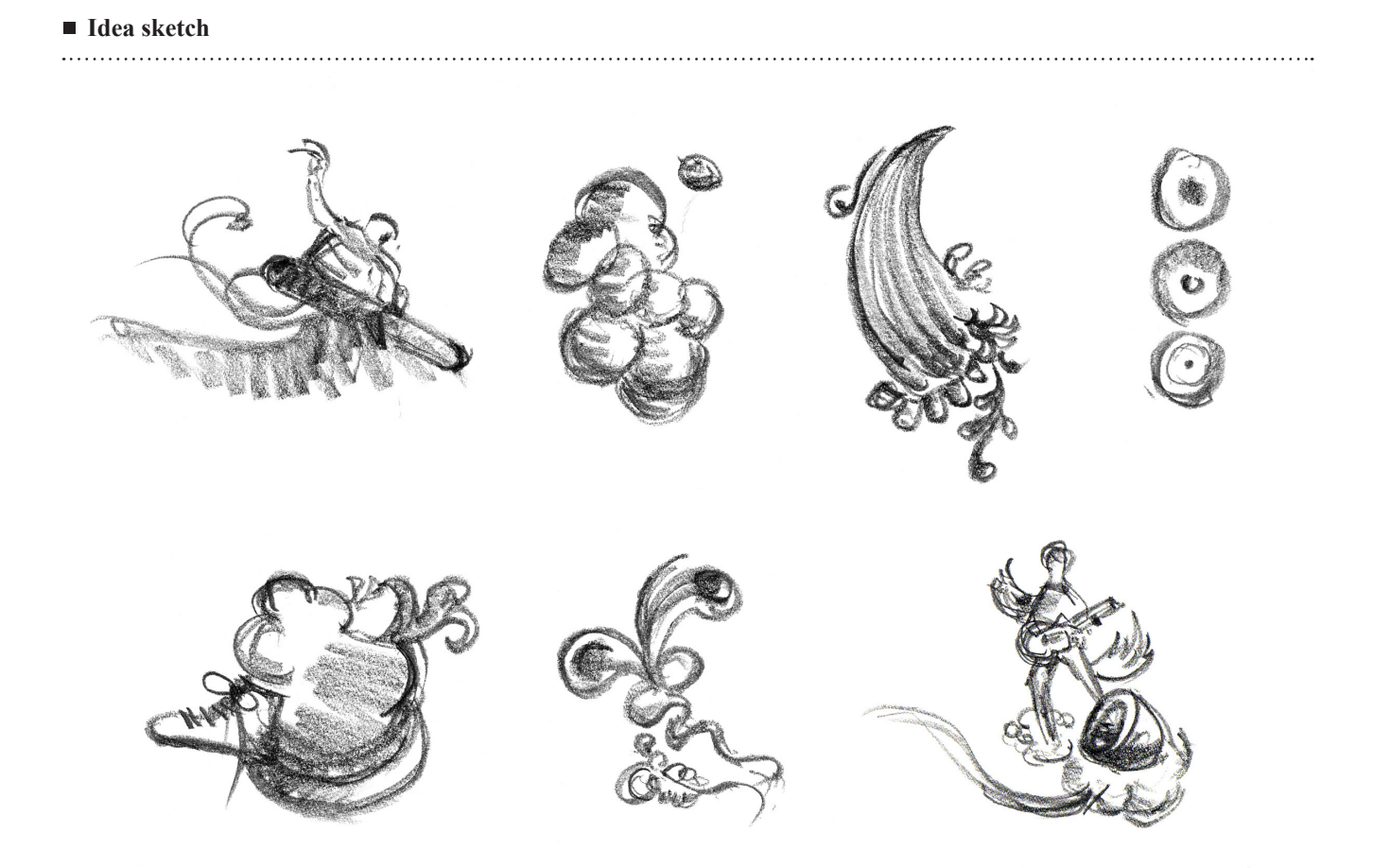

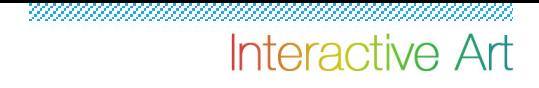

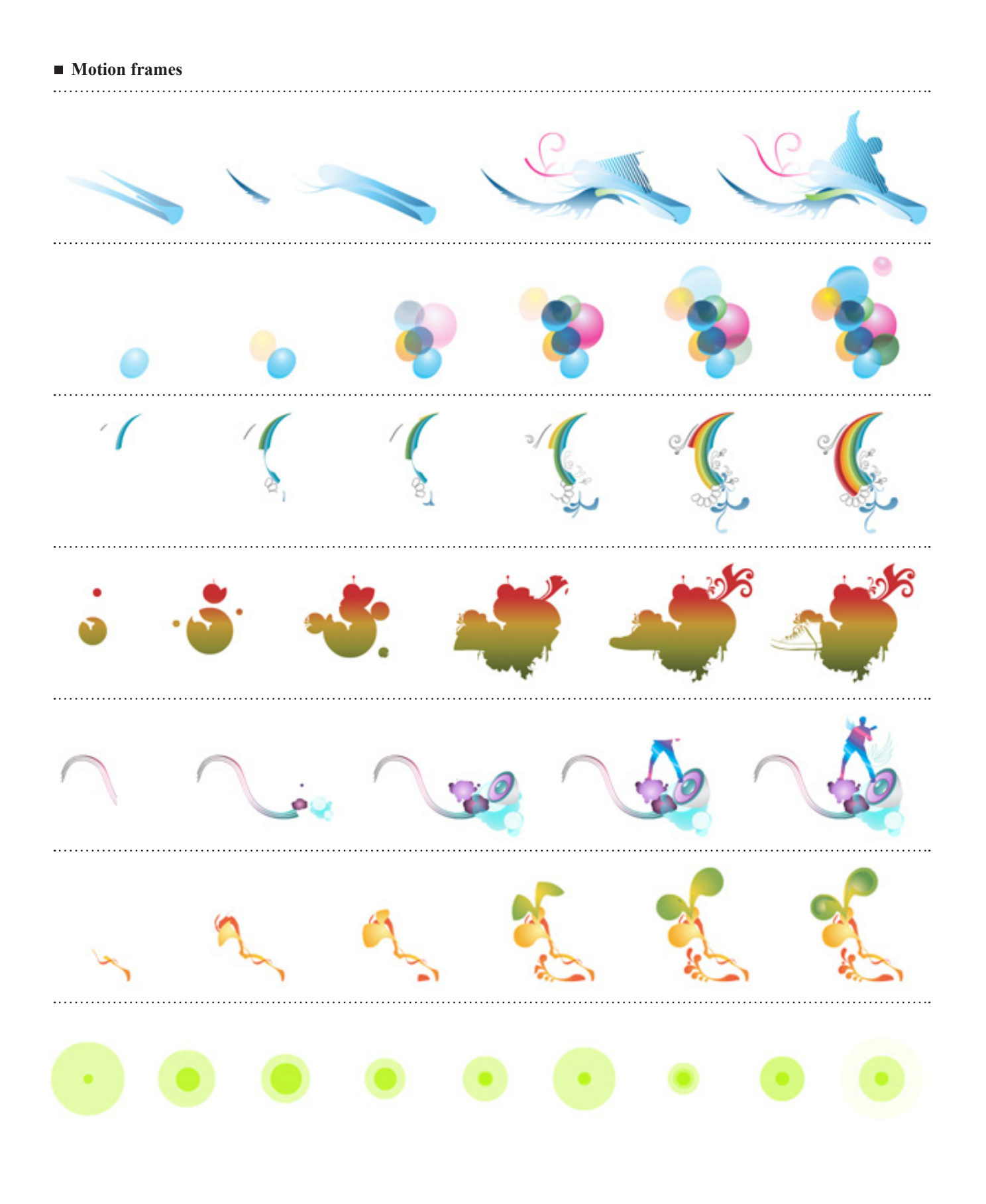

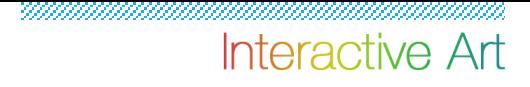

**Final illustration**

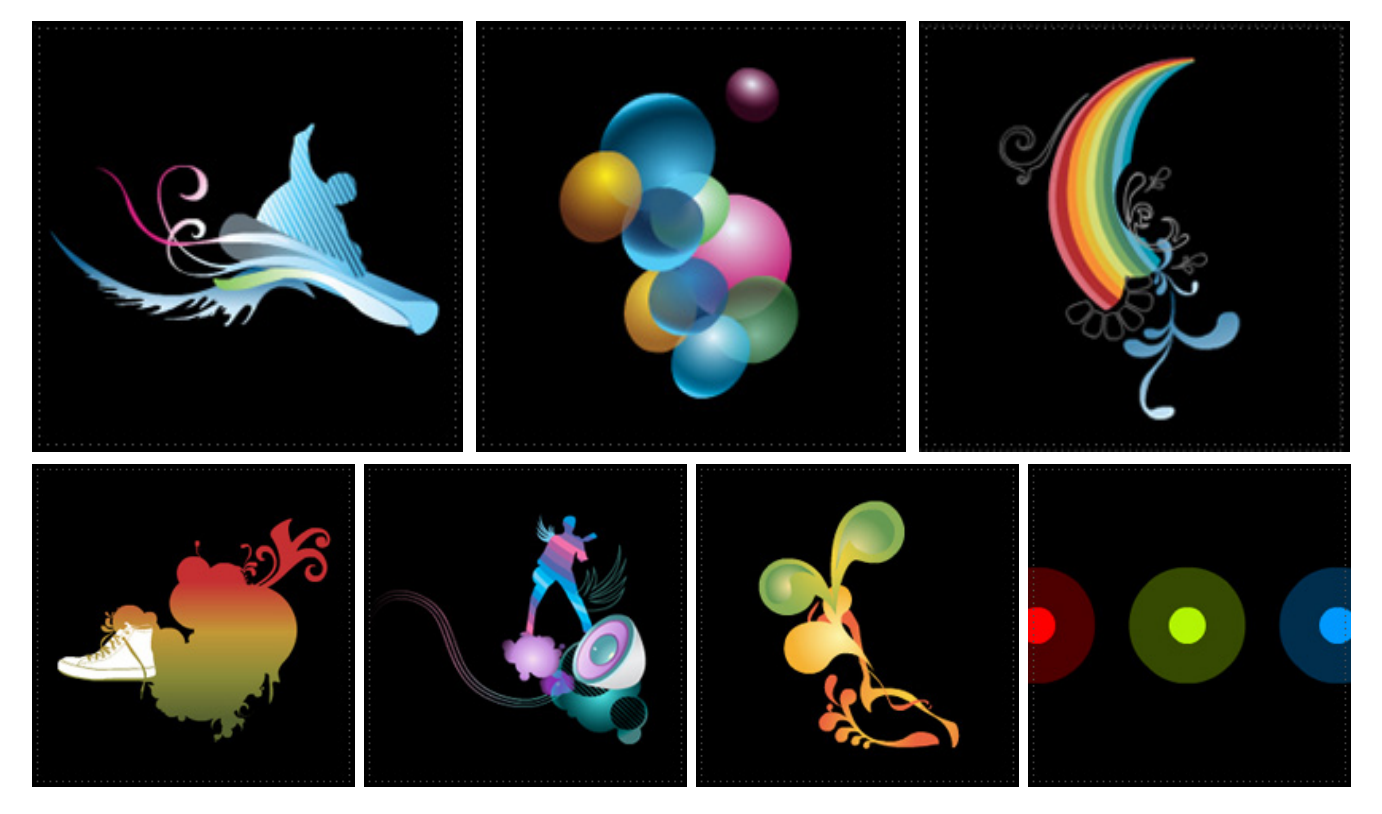

## Process

5.3 WiiRemote Connection

**What do I need?**

WiiFlash , a WiiRemote, and a Bluetooth dongle for PC

### ■ How does it work?

The connection process is shown in the following steps:

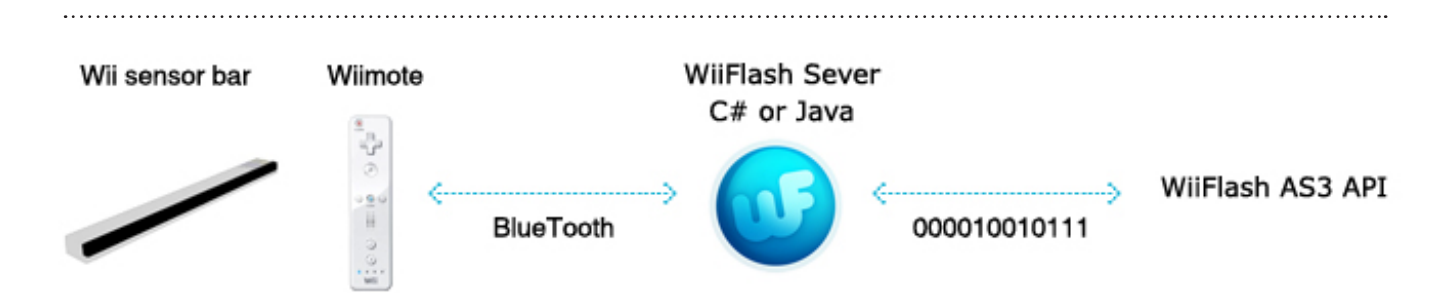

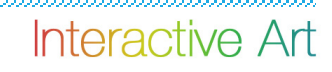

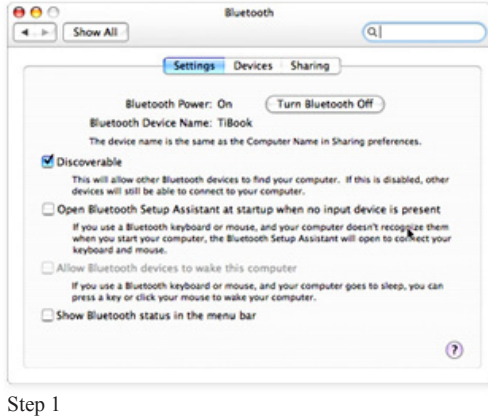

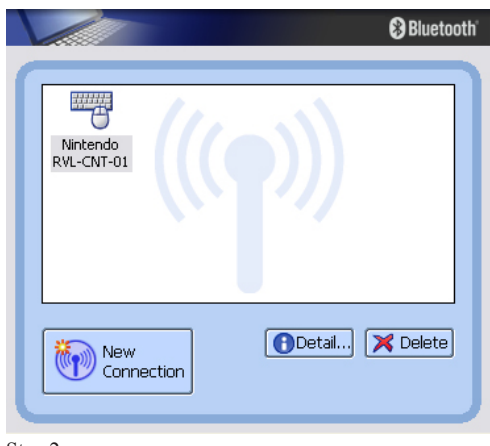

Step 2

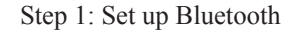

Step 2: Connect to Nintendo WiiRemote

Click on the new connection button to search for any available devices. As soon as it starts browsing, hold buttons 1 and 2 at the same time on the WiiRemote to make it detectable. Release the buttons when you see the WiiRemote in the devices list. It should be detected as an HID device called "Nintendo RVL-CNT-01.″

Step 3: Getting the WiiFlash Server

Start the WiiFlash Server; it will tell you how many WiiRemotes are connected. If the Wii Controller is connected, the WiiFlash Server window will be blue. If not, it will be red, and there might be some problems with the Bluetooth connection.

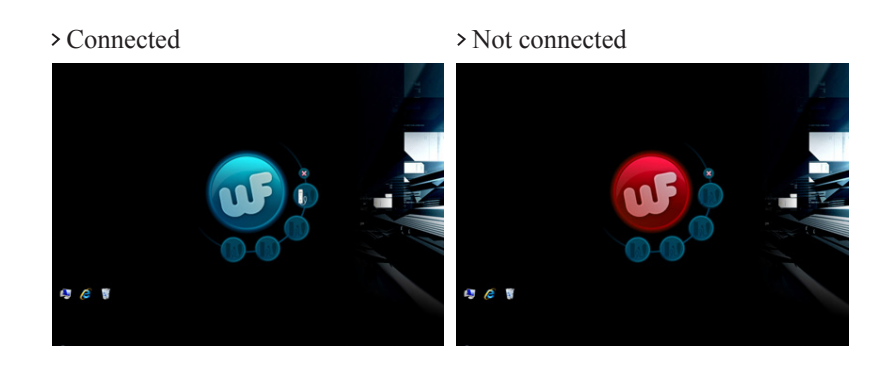

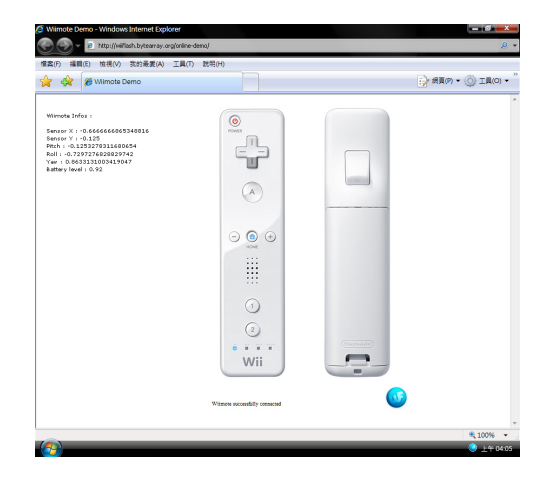

### **Online test application**

To make sure the connection is secure, check the online test application\*, which provides the readout of WiiRemote's variables and indicates which buttons you are pressing.

WiiRemote Info:

- Sensor X: Value of the x acceleration sensor.
- Sensor Y: Value of the y acceleration sensor.
- Pitch: Pitch angle of the WiiRemote in radians.
- Roll: Roll angle of the WiiRemote in radians.
- Yaw: Yaw angle of the WiiRemote in radians.
- > Battery level: WiiRemote battery level from 0 to 1 (full batteries).

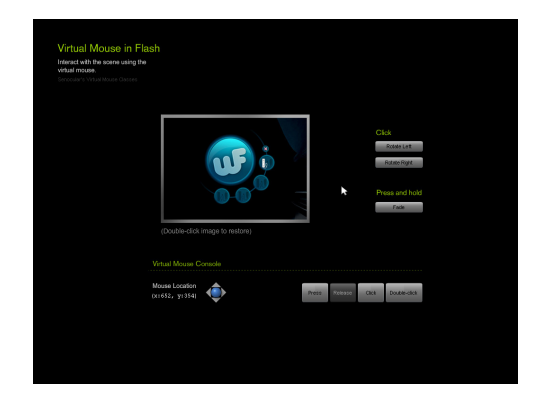

### **Process**

5.4 WiiFlash Coding: WiiRemote Functions ActionScript

### **Virtual Mouse - Using the WiiRemote as a mouse in Flash**

In order to use the WiiRemote as a mouse and execute events in Flash, it needs to create a virtual mouse in Flash.

Solution: Senocular's VirtualMouse class\*

This mouse, when moved around the screen, will trigger mouse events that would otherwise originate from the actual mouse controlled by the user.

Set the virtual mouse instances' X and Y values to the same as the pointer sprite. Trigger the WiiRemote button press event to fire off a virtual mouse click event.

\*This is an open source which is created by Trevor McCauley

### **The following code demonstrates how to use WiiRemote to control virtual mouse:**

Import virtual mouse class and create a new virtual mouse

```
\mathtt{1}import org.wiiflash.Wiimote;
\bar{z}import org.wiiflash.IR;
3
     import org.wiiflash.events.ButtonEvent;
 4\,import org.wiiflash.events.WiimoteEvent;
 \overline{5}import com.senocular.ui *:
 6
7
     // ----- create a new Virtual Mouse -----------------
                                                                                - -8
     var mouse: VirtualMouse = new VirtualMouse (stage, cursor.x, cursor.y) ;
\mathfrak{S}// ----- don't let it interact with the cursor -----------------------
10
11mouse.ignore(cursor);
```
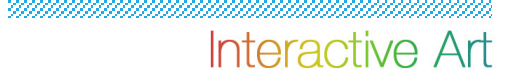

### Connect WiiRemote

```
13
    var wii: Wiimote = new Wiimote();
1415
    \texttt{wii}.\texttt{connect}();
    wii.addEventListener(Event.CONNECT, connectWiimote);
16
    wii.addEventListener(Event.CLOSE, closeConnection);
17
18
    wii.addEventListener(WiimoteEvent.UPDATE, onRefresh);
19
20
    // ----- connect Wiimote functions -----------------------------------
21function connectWiimote(e:Event):void {
        wii. leds = 1;
2223
        if (e.target.leds == 1) \frac{1}{4} if is paint brush wiimote
24
        \}25\}function closeConnection(e:Event) void {
26
27
        if (e.target.leds == 1) \frac{1}{7} if is paint brush wiimote
28
        λ.
29 }
```
#### Update cursor position

```
30
   function onRefresh(e: WiimoteEvent): void {
      3132
      33
      var wiix = 1 - \text{wii} \cdot \text{ir} \cdot \text{x1};34
35
      36
      var wiiy = wii.ir.y1;
37
38
      39
      if (wiix >= 0 && wiix <= 1024 && wiiy >= 0 && wiiy <= 768) {
40mouse.x = wiix \star 1024;
         mouse.y = wiiy * 768;
4142
      \} else {
43
         if (mouse.x < 0 && wiix < 0) {
44
           mouse.x == 0;
45
         λ.
         if (wiix > 1024) {
46
47
           mouse.x == 1024;
48
         Y
49
         if (wiiy < 0) {
50
           mouse. y == 0;
51Υ.
52
         if (wiiy > 768) (
53
           mouse.y == 768;
54
         }
55
      - }-
56
  \rightarrow
```
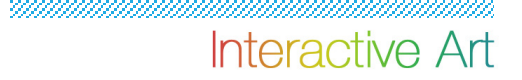

Move the WiiRemote pointer with mouse movements

```
// ----- move the cursor with mouse movements -----------------------
61
62
    stage.addEventListener(MouseEvent.MOUSE MOVE, move);
63
    function move (event: MouseEvent) : void {
64
65
        // if event is of the type IVirtualMouseEvent
        // the event is from the virtual mouse
66
67
        // ----- move the cursor with mouse movements -------------------
        if (event is IVirtualMouseEvent) {
68
69
           70
71if (mouseIndicator.visible) mouseIndicator.visible = false;
72
73
           // ----- cursor is the virtual mouse -------------------------
74
           cursor.x = mouse.x.75
           cursor.y = mouse.y;
76
       - }-
77 \; }
```
### > Trigger the mouse event

```
// ----- play the click animation when the virtual mouse is pressed --
79
     stage.addEventListener(MouseEvent.MOUSE DOWN, down);
80
81
     function down(event: MouseEvent) : void {
82
         // ----- event is from the virtual mouse -------------------------
83
84
         if (event is IVirtualMouseEvent) {
85
             cursor.play();
86
         Э.
87
     \}88
     // ----- set up event handlers for interacting with the image --------
89
90
     rotateLeftButton.addEventListener(MouseEvent.CLICK, rotateHandler);
91
     rotateRightButton.addEventListener(MouseEvent.CLICK, rotateHandler);
92
     // ----- rotate the image based on which button was pressed ----------
93
94
     function rotateHandler (event MouseEvent) void {
95
         image.rotation += (event.currentTarget == rotateLeftButton) ? -10 : 10;96
     - 3 -
97
98
     // ----- set up handlers for press/click ----------------------------
99
     wii.addEventListener(ButtonEvent.A PRESS, doAction);
100
     function doAction(e:ButtonEvent):void {
         mouse.click();
101
102
     - }-
```
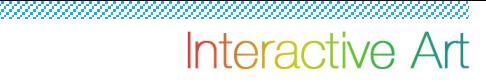

### **Final ActionScripts:**

Import WiiFlash class.

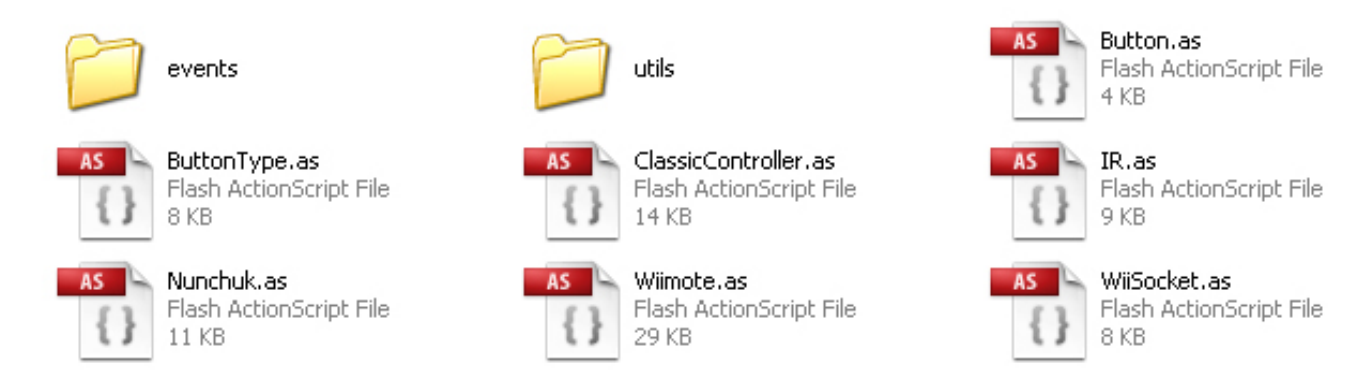

### Set up timer for Vector Art brush

```
// ----- set up timer for Vector brush ---------------------------------
18
19
    function initVector() {
20
         stop()2122
         addChild(container);
23
24
         timer = new Timer (100);
25
         timer.addEventListener(TimerEvent.TIMER, drawDots);
26
         timer.start();
27 \quad
```
Draw Vector Art base on timer set up

```
29
30
    function drawDots(e:TimerEvent):void {
        if (cursor.x>120 && btnClick == 1 && !stopDrawing && stageDrawing) {
3132
           var flower: flowers = new flowers();
33
           container.addChild(flower);
34
           bigArray.push(flower);
35
           flowerArray.push(flower);
           flower.x = \text{mouse.x}3.6
           flower.y = mouse.y;
37
38
           flower.scaleX = flower.scaleY = Math.random() * 1.2;floweralpha = Math.random() * 1.2;39
40flower.rotation = Math.random()*360;
41\}42
43
        if (cursor.x>120 && btnClick == 2 && !stopDrawing && stageDrawing) {
44
           var circle: circles = new circles();
45
           container.addChild(circle);
46
           bigArray.push(circle);
           circlesArray.push(circle);
47
```

```
48
             circle.x = mouse.x.49
             circle, y = mouse, y.50
             circle.scaleX = circle.scaleY = Math.random() * 1.2;51
             circle.alpha = Math.random() * 1.2;52
             circle.rotation = Math.random()*360;
53
         λ.
54
         if (cursor.x>120 && btnClick == 3 && !stopDrawing && stageDrawing) {
55
             var rainbow: rainbows = new rainbows();
56
             container.addChild(rainbow);
57
             bigArray.push(rainbow);
58
             rainbowArray.push(rainbow);
59
             rainbow.x = mouse.x.60
             rainbow.y = mouse.y;
61
             rainbow.scaleX = rainbow.scaleY = Math.random() *1.2;
             rainbow.alpha = Math.random() * 1.5;62
63
             rainbow.rotation = Math.random() *360;
64
         \}65
         if (cursor.x>120 && btnClick == 4 && !stopDrawing && stageDrawing) {
             var sports: Sports = new Sports();
66
67
             container.addChild(sports);
             bigArray.push(sports);
68
69
             sportsArray.push(sports);
70
             sports.x = mouse.x;71
             sports.y = mouse.y.72
             sports.scaleX = sports.scaleY = Math.random() * 1.2;73
             sports.alpha = Math.random() * 1.5;74
             sports.rotation = Math.random() *360;
75
         Y.
76
         if (cursor.x>120 && btnClick == 5 && !stopDrawing && stageDrawing) {
77
             var musicwing: Musicwing = new Musicwing();
78
             container.addChild(musicwing);
79
             bigArray.push(musicwing);
80
             musicwingArray.push(musicwing);
81
             musicwing.x = mouse.x.82
             musicwing. y = mouse. y.83
             musicwing.scaleX = musicwing.scaleY = Math.random() * 1.5;84
             musicwing.alpha = Math.random() * 1.5;musicwing.rotation = Math.random()*180;
85
86
         Э.
87
         if (cursor.x>120 && btnClick == 6 && !stopDrawing && stageDrawing) {
88
             var splashcloud: Splashcloud = new Splashcloud();
89
             container.addChild(splashcloud);
90
             bigArray.push(splashcloud);
91
             splashcloudArray.push(splashcloud);
92
             splashedoud.x = mouse.x;93
             splashedoud.y = mouse.y:
             splashedoud.setex = splashedoud.setex = Math.random() * 1.5;94
95
             splashcloud.alpha = Math.random() *1.5;96
             splashcloud.rotation = Math.random()*180;
97
         \}
```
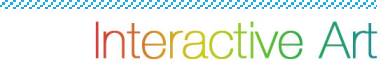

```
98
          if (cursor.x>120 && btnClick == 7 && !stopDrawing && stageDrawing) {
 99
             var dot: Dot = new Dot();
100
              container.addChild(dot);
101bigArray.push(dot);
102
              dotArray.push(dot);
103
              dot.x = mouse.x.104
              dot.y = mouse.y.105
              dot.gotoAndStop(Math.ceil(Math.random()*4));
              dot.scaleX = dot.scaleY = Math.random() *2 + 0.3;106
107
              dot.alpha = Math.random() *1.5;108
          -)
109 }
110
```
Switch to Vector Art pattern

```
111112
     for (var i = 1; i <= 7; i++) {
113
         this["artBtn" + i].addEventListener(MouseEvent.CLICK, changePattern);
114
     \}115
116
     function changePattern(e:MouseEvent) {
117
         switch (e.target.name) {
118
            case "artBtn1" :
119
                stopDrawing = false;
120
                stageDrawing = false;
121btnClick = 1;
122
                break.
            case "artBtn2" :
123
124
                stopDrawing = false;
125
                stageDrawing = false:
126
                btnClick = 2;
127
                break.
128
            case "artBtn3"
129
                stopDrawing = false;
130
                stageDrawing = false;
131
                btnClick = 3;132
                break;
133
            case "artBtn4" :
134
                stopDrawing = false;
                stageDrawing = false;
135
136
                btnClick = 4;
137
                break;
            case "artBtn5" :
138
139
                stopDrawing = false;
                stageDrawing = false:
140
141
                btnClick = 5;
142
                break.
143
            case "artBtn6"
                stopDrawing = false;144
145
                stageDrawing = false.
```
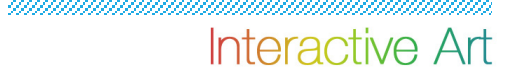

```
146
                   btnClick = 6;
147
                   break.
148
              case "artBtn7" :
                   stopDrawing = false;
149
150
                   stageDrawing = false;
                   btnClick = 7;151
1.52
                   break.
153
          \}154
     - }
```
Set up WiiRemote button event

```
// ----- set up Wiimote buttons ---------------------
155
                                                            -------------------
156
     wii.addEventListener(ButtonEvent.A PRESS, doAction);
157
     wii.addEventListener(ButtonEvent.A PRESS, pressDrawing);
      wii.addEventListener(ButtonEvent.A RELEASE, releaseDrawing);
158
     wii.addEventListener(ButtonEvent.B PRESS, doClear);
159
160
161
     function pressDrawing(e:ButtonEvent):void {
162
         stageDrawing = true.163
         stopDrawing = false;
164
     \lambda165
     function releaseDrawing(e:ButtonEvent):void {
166
         stopDrawing = true;167
     з.
168
     function doAction(e:ButtonEvent):void {
169
         mouse170
      }
     function doClear (e: ButtonEvent) : void {
171172
         stopDrawing = true;
173
         for (var i: int=0; i<br/>kbigArray.length; i++) {
174
              container.removeChild(bigArray[i]);
175
         λ.
         bigArray.splice(0, bigArray.length);
176
177 }
```
Clean the stage and go back to Main stage

```
179
     // ----- back to Main Stage --------------------
180
     artbackBtn.addEventListener(MouseEvent.CLICK, easeBackBase);
181
182
     function easeBackBase(e:MouseEvent) {
183
          stopDrawing = true;
184
          stageDrawing = false:
185
          for (var i: int=0; i<br/>kbigArray.length; i++) {
186
              container.removeChild(bigArray[i]);
187
          λ.
188
          bigArray.splice(0, bigArray.length);
189
          timer.removeEventListener(TimerEvent.TIMER, drawDots);
          var tweenbase: Tween = new Tween(selectStyle, "x", Regular.easeOut, selectStyle
190
```
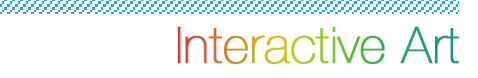

```
191
          gotoAndStop("base");
192
          var timerFinish: Timer = new Timer (1100, 1);
193
          timerFinish.start();
194
          timerFinish.addEventListener(TimerEvent.TIMER COMPLETE, easeFinish);
195
          function easeFinish(e:TimerEvent) {
              selectStyle.x = -1024;196
197
          -3
198 }
```
Set up timer for Chinese ink pinking brush

```
// ----- set up timer for Ink Painting brush ---------------------------------
18
19
    function initInk() {
20
         stop();
2122addChild(inkContainer);
23
         timerInk = new Timer(100);
2.425
         timerInk.addEventListener(TimerEvent.TIMER, startInkPainting);
26
         timerInk.start();
27 \rightarrow
```
Draw Chinese ink painting base on timer set up

```
29
30
    function startInkPainting(e:TimerEvent) void {
        if (cursor.x<900 && inkbtnClick == 1 && !stopPainting && stagePainting) {
3132
            var water: Water = new Water();
33
            inkContainer.addChild(water);
34
            inkArray.push(water);
35
            waterArray.push(water);
36
            water.x = \text{mouse.x}37
            water.y = \text{mouse.y};
            water.scaleX = water.scaleY = Math.random() * 7 + .3;
38
39
            water.alpha = Math.random()* .8 + .2;
40
        \mathcal{Y}41if (cursor.x<900 && inkbtnClick == 2 && !stopPainting && stagePainting) {
42
43
            var pavilion: Pavilion = new Pavilion();
            inkContainer.addChild(pavilion);
44
45
            inkArray.push(pavilion);
            pavilionArray.push(pavilion);
46
47
            pavity1ion.x = mouse.x;
48
            pavity = mouse.y.49
            pavilion.gotoAndStop(Math.ceil(Math.random()*7));
50
            pavilion.scaleX = pavilion.scaleY = Math.random()*.6 + .4;
            pavilion.alpha = Math.random() * 9 + .1;
5152
        \}53
```

```
54
          if (cursor.x<900 && inkbtnClick == 3 && !stopPainting && stagePainting) {
 55
              var treea: TreeA = new TreeA();
56
              inkContainer.addChild(treea);
 57
              inkArray.push(treea);
 58
              treeaArray.push(treea);
 59
              treea.x = \text{mouse.x};60
              treea.y = mouse.y;
 61
              treea.gotoAndStop(Math.ceil(Math.random()*4));
 62
              treea.scaleX = treea.scaleY = Math.random() * 6;63
              treea.alpha = Math.random()*1;
 64
              treea.rotation = Math.random()*30;
 65
          Þ
 66
          if (cursor.x<900 && inkbtnClick == 4 && !stopPainting && stagePainting) {
 67
              var lotus: Lotus = new Lotus();
 68
              inkContainer.addChild(lotus);
 69
              inkArray.push(lotus);
70
              lotusArray.push(lotus);
              lotus.x = mouse.x;71
72
              lotus.y = mouse.y;73
              lotus.gotoAndStop(Math.ceil(Math.random()*6));
              lotus.scaleX = lotus.scaleY = Math.random()*.4 + .6;
74
75
              lotus.alpha = Math.random()* 8 + .2;
76
          \}77
          if (cursor.x<900 && inkbtnClick == 5 && !stopPainting && stagePainting) {
 78
              var treec: TreeC = new TreeC();
79
              inkContainer.addChild(treec);
80
              inkArray.push(treec);
81
              treecArray.push(treec);
82
              treec.x = mouse.x;83
              treed.y = mouse.y;
              treec.gotoAndStop(Math.ceil(Math.random()*4));
84
85
              treec.scaleX = treec.scaleY = Math.random() *1;
86
              treec.alpha = Math.random() * 8 + .2;
87
              treec.rotation = Math.random()*20;
88
          \lambda89
          if (cursor.x<900 && inkbtnClick == 6 && !stopPainting && stagePainting) {
              var mountainc: MountainC = new MountainC();
90
91
              inkContainer.addChild(mountainc);
92inkArray.push(mountainc);
93
              mountaincArray.push(mountainc);
94
              mountainc. x = \text{mouse} \cdot x.
95
              mountainc. y = \text{mouse. } y.
96
              mountainc.gotoAndStop(Math.ceil(Math.random()*2));
97
              mountainc.scaleX = mountainc.scaleY = Math.random()*.7 + .3;
98
              mountainc.alpha = Math.random()*.9 + .1;
99
          \}100
          if (cursor.x<900 && inkbtnClick == 7 && !stopPainting && stagePainting) {
101
              var mountainm: MountainM = new MountainM();
102
              inkContainer.addChild(mountainm);
103
              inkArray.push(mountainm);
104
              mountainmArray.push(mountainm);
```

```
105
              mountainm.x = \text{mouse.x}.
106
              mountainm. y = \text{mouse.y}.
107
              mountainm.gotoAndStop(Math.ceil(Math.random()*3));
108
              mountainm.scaleX = mountainm.scaleY = Math.random() *1;
109
              mountainm.alpha = Math.random()*1;
110
          \}111
          if (cursor.x<900 && inkbtnClick == 8 && !stopPainting && stagePainting) {
112
              var catfish: Catfish = new Catfish();
              inkContainer.addChild(catfish);
113114
              inkArray.push(catfish);
115
              catfishArray.push(catfish);
116
              catfish.x = mouse.x;117
              catfish.y = mouse.y.
118
              catfish.gotoAndStop(Math.ceil(Math.random()*5));
119
              catfish.scaleX = catfish.scaleY = Math.random()*.8 + .2;
120
              catfish.alpha = Math.random(\frac{1}{2}.8 + .2.
121-)
          if (cursor.x<900 && inkbtnClick == 9 && !stopPainting && stagePainting) {
122.var calligraphy: Calligraphy = new Calligraphy();
123
124
              inkContainer.addChild(calligraphy);
              inkArray.push(calligraphy);
12.5126
              calligraphyArray.push(calligraphy);
127
              calligraphy.x = \text{mouse.x}128
              calligraphy. y = mouse.y;
              calligraphy.gotoAndStop(Math.ceil(Math.random()*3));
129
130
          λ.
          if (cursor.x<900 && inkbtnClick == 10 && !stopPainting && stagePainting) {
131132
              var treeb: TreeB = new TreeB();
133.
              inkContainer.addChild(treeb);
134
              inkArray.push(treeb);
135
              treebArray.push(treeb);
136
              treeb.x = \text{mouse.x}137
              treeb.y = mouse.y:
138
              treeb.gotoAndStop(Math.ceil(Math.random()*4));
139
              treeb.scaleX = treeb.scaleY = Math.random() * 8 + .2;
140
              treeb.alpha = Math.random()*1;
141
              treeb.rotation = Math.random()*30;
142
          \}
```
Switch to Chinese ink painting pattern

```
145
     // ----- Ink Brush Chosen -------------------------
146
     for (var n = 1; n \le 10; n++) {
147
         this["inkBtn" + n].addEventListener(MouseEvent.CLICK, changeInkBrushes);
148
     λ.
149
150
     function changeInkBrushes(e:MouseEvent) {
151
         switch (e.target.name) {
152
              case "inkBtn1"
153
                  stopPainting = false;
```
mmaan

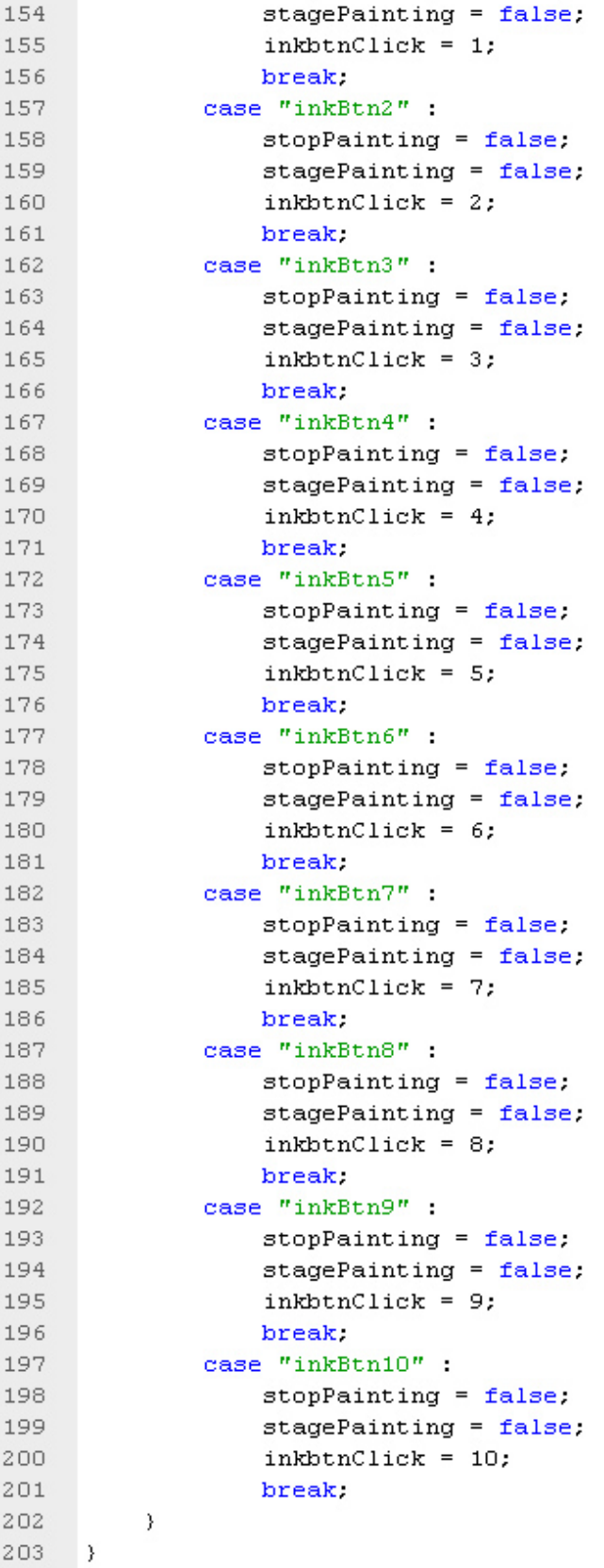

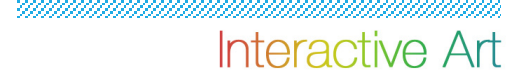

Switch to Chinese ink painting pattern

```
// ----- set up Wiimote buttons -------------------------------
204
205
206
     wii.addEventListener(ButtonEvent.A PRESS, doInkAction);
     wii.addEventListener(ButtonEvent.A PRESS, pressPainting);
207
     wii.addEventListener(ButtonEvent.A RELEASE, releasePainting);
208
209
      wii.addEventListener(ButtonEvent.B PRESS, doInkClear);
210
211function pressPainting(e:ButtonEvent):void {
212stagePainting = true:
213stopPainting = false;
214
     \}function releasePainting(e:ButtonEvent) :void {
215216
         stopPainting = true.217
     λ.
218
     function doInkAction(e:ButtonEvent):void {
219
         mouse.click().
220λ.
     function doInkClear(e:ButtonEvent):void {
221
222
         stopPairting = true.223
         for (var i int=0; i<inkArray.length; i++) {
224
              inkContainer.removeChild(inkArray[i]);
225
         \}226
         inkArray.splice(0, inkArray.length):
227
228
    \rightarrow
```
Clean the stage and go back to Main stage

```
// ----- back to Main Stage --------------------------------
230
231
      inkbackBtn.addEventListener(MouseEvent.CLICK, inkeaseBackBase);
232
233
     function inkeaseBackBase(e:MouseEvent) {
234
          stopPainting = true;235
          for (var i:int=0; i<inkArray.length; i++) {
              inkContainer.removeChild(inkArray[i]);
236
237
          Y.
238
          inkArray.splice(0, inkArray.length);
239
          gotoAndStop("base");
          var tweeninkbase: Tween = new Tween(selectStyle, "x", Regular.easeOut,
240
241timerInk.removeEventListener(TimerEvent.TIMER, startInkPainting);
242
          var timerInkFinish:Timer = new Timer(1100,1);
243
          timerInkFinish.start();
          timerInkFinish.addEventListener(TimerEvent.TIMER COMPLETE, easeInkFinish);
244
          function easeInkFinish(e:TimerEvent) {
245
246
              selectStyle.x = -1024;247
          λ.
248
    \rightarrow
```
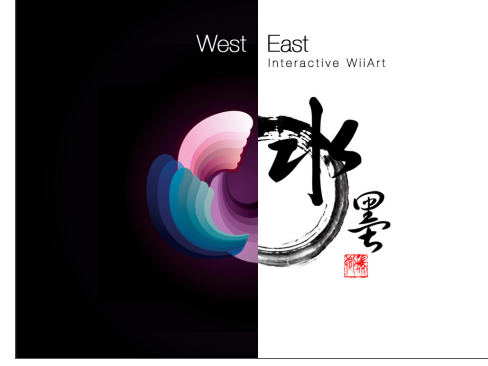

Main stage

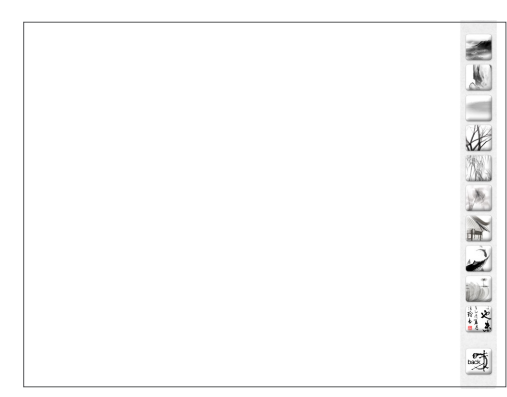

Chinese Ink Painting Scene

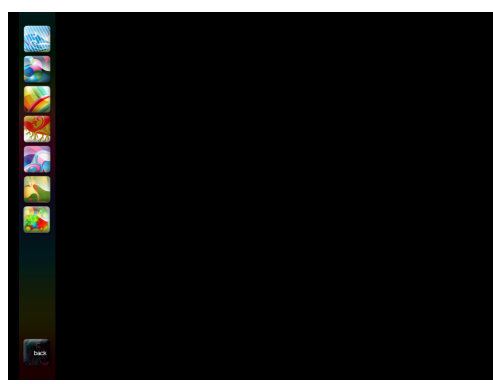

Vector Art Scene

### **Process**

### 5.5 Interface Design

### **Main stage**

The two art styles represent Eastern and Western cultures, respectively. In order to create a strong contrast between two art styles, the interface is divided into two parts with white and black backgrounds, respectively. On the right side, the white background is used to mimic the characteristic of Chinese ink painting, making the painting with ink on white papers; while on the left side, the black background is used to make the colors more outstanding. Therefore, the main stage is presented as black-and-white versus colors, Chinese ink painting versus Vector Art, and Eastern versus Western cultures. Meanwhile, the icon of each art style is a half circle, and two half circles become a circle in the middle which conveys the meaning of culture fusion.

### **Chinese Ink Painting Scene**

Because of the characteristic of Chinese ink painting—making the painting with ink on white papers—use a white background to mimic the paper.

### **Vector Art Scene**

To create the strongest contrast with the white background, the black background is used for the Vector Art painting board. Also, the black background makes graphics colors stand out more boldly.

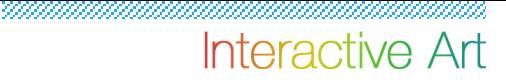

## Demonstration

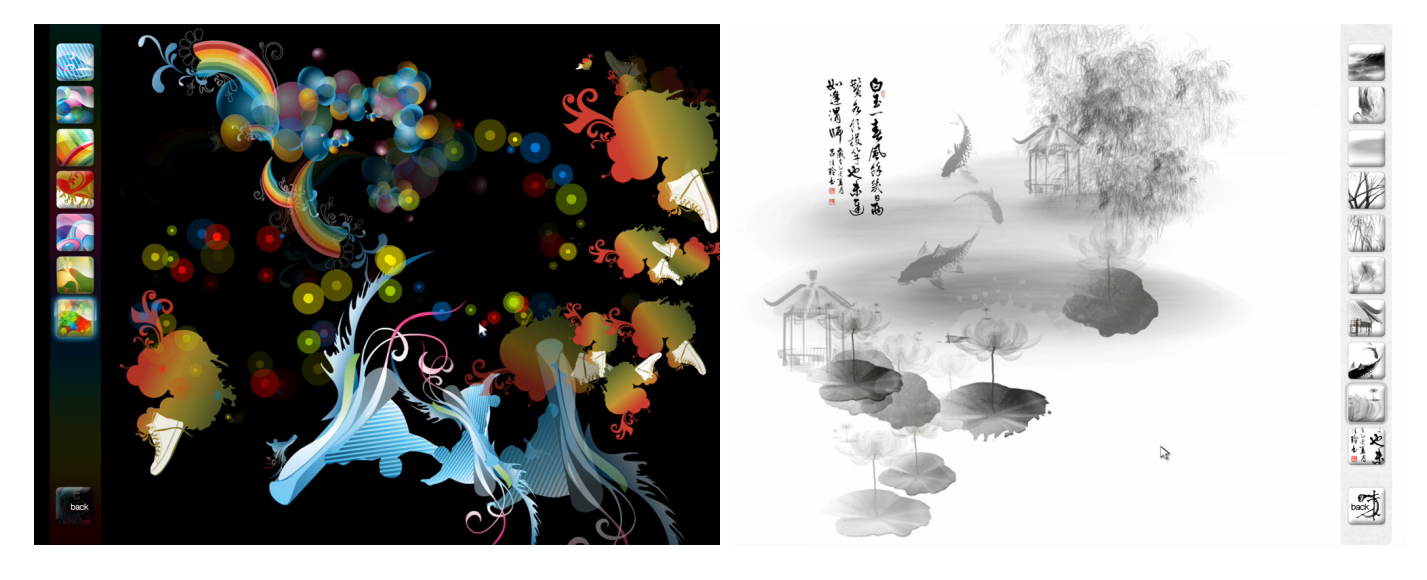

### **Imagine RIT Exhibit / May 2, 2009**

The Final Project:

The different pieces of the installation included a wall as a screen, a projector, a laptop, a Bluetooth dongle, a Wii Sensor Bar and a WiiRemote (all sitting on their respective pedestals).

### **User feedback**

- The sequences of graphics come out too fast. Sometimes the graphics pile up together, and it makes it hard to see how the graphics look like.
- After drawing awhile, the movement becomes slower. The drawing is not as smooth as it is in the beginning.
- Interface is clear and easy-to-use.
- The idea of having both east and west styles is fun, because users can experience both art styles.
- Users are really familiar with Wii Remote Controller, even kids. They know how to control the Remote instantly.
- It's an interesting experience for users to create their own Chinese ink paintings in such a fun and easy way.
- Parents think that it's an educational tool for kids to boost their inspiration and creativity.

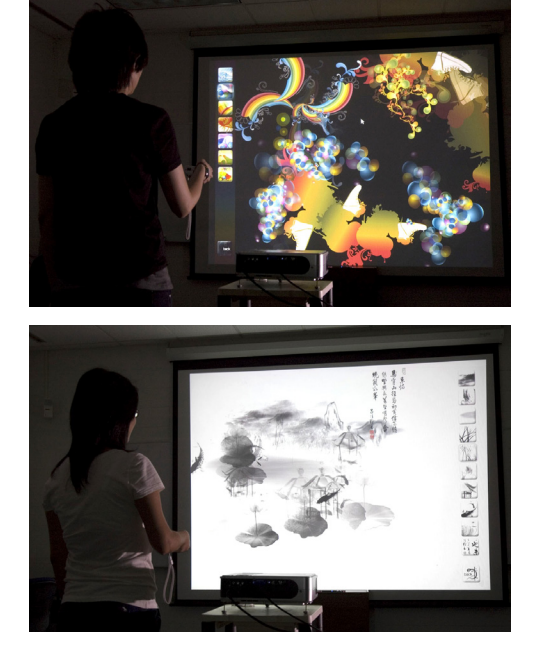

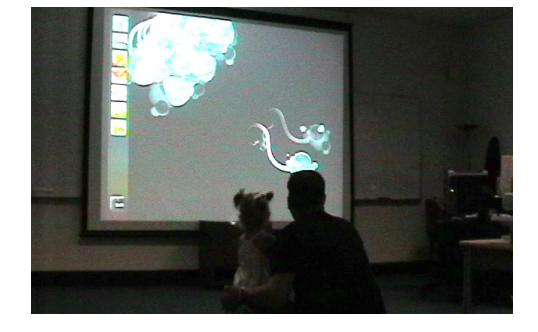

## Process

### **Improvement**

- Adjust the timer set up in ActionScript; decrease the frequency, to make the graphics come out one after another, so it will appear more smoothly for users.
- Try to fix the codes. After adding graphics to the stage, make sure when users click clear the stage, all the graphics will be removed from the stage. Also, for the coding aspect, remove all the functions in ActionScript so it won't keep adding the loading.

## Conclusion

This project is about creating an interactive installation piece which demonstrates the interactions between computers and humans and conveys a sense of fun, simplicity, and openness. Through the combination of artistic concepts and programming language, users will be taken into the fun world of digital art.

At the conception stage of this project, more functions were considered for users, such as enlarging the graphics or using the yaw function of WiiRemote to control the graphics. However, at the development stage, I found that if users had too many functions, this would create confusion or inconvenience. Also, the loading for hardware would be too heavy and it would take too much processing time. Therefore, a simple interface with easy-to-use functions was created. Furthermore, under the current specification, it would not provide more patterns for users because of the processing time. If I put more patterns on the painting board, users would experience a lag when they paint the scene.

The most breakthrough point of this thesis project is the incorporation of WiiRemote. WiiRemote used in computer graphic design is not popular, or is still at the experiment stage. Before WiiFlash was released, it was difficult to connect WiiRemote and Flash, but with WiiFlash it has become possible. Therefore, when the connection of WiiRemote and Flash was made, I was able to do the consequential work. During the development stage, researching and testing how to build up the relationship between WiiRemote, Wii Sensor Bar, and Flash took a long time, as did figuring out how to use WiiRemote to trigger a mouse event in Flash so users could control graphics.

As a CGD-major student, my idea for this thesis project is that it should be related to both design and programming, and this thesis managed both well. For the design part, I researched many art styles, and I designed some essential graphics for the art styles chosen, Vector Art and Chinese ink painting. For the programming part, I studied WiiFlash language and the functions of the up-to-date technology, WiiRemote.

The result of the project came out as expected. At the Imagine RIT Exhibit, people thought the installation piece was fun and easy to use, even for kids. Also, the project was submitted to the 2009 Adobe Design Achievement Awards since Adobe software was used to finish the project, and it received the honor of Semifinalist.

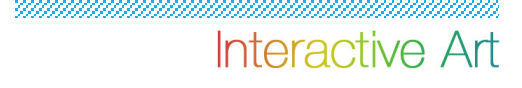

## Bibliography

Jean, L. (1984). Chinese Ink Painting: Techniques in Shades of Black.

Keith P. (2007). Foundation ActionScript 3.0 Animation.

Lott, J. (2007). ActionScript 3.0 cookbook. CA: O'Reilly.

Moock, C. (2007). Essential ActionScript 3.0. CA: O'Reilly.

Yangmu, W. (2000). The Techniques of Chinese Painting.

Mai Mai, S. (1959). The Way of Chinese Painting: Its Ideas and Technique.

## Appendices

### **Thesis Proposal**

### **Thesis Proposal**

Interactive WiiArt

### **Abstract**

This project is an interactive project that allows users to explore graphics and painting by using a mouse or other input device. The project focuses on creating immersive and highly interactive environments as well as exciting, playful, and enjoyable experiences.

The purpose of this project is to provide a 3D platform for users to easily create an art work with depth. Moreover, the default patterns let users have multiple choices to paint the scene, and even though the users don't have any art, design background, or experience, they can still create their own masterpiece easily.

### **Problem Statement**

Traditionally, interactive drawing presents a 2D visual interface to users, and drawing tools or platforms today are quite similar. This interactive interface will provide users with a visually rich experience. Furthermore, users will experience the depth of the art in this 3D environment.

Since users are in a 3D environment, by using a mouse or wiimote to zoom in or zoom out, the scene can provide them a virtual camera control experience, yet they can then quickly and easily create 3D-like art piece. Most of the users will not have an art or design background, so the paint palette provides various default patterns which are a sequence of graphics instead of a single color or shape.

This project brings another dimension to exploring the art work and changes the way people use the paint tool by adding interactive graphics and other input devices which provide different ways to experience the painting.

## **Scope**

The visual elements of the project include graphics and traditional Chinese painting that require illustration and painting skill. The area of Computer Graphics Design will be user interaction that incorporates Flash and input device integration.

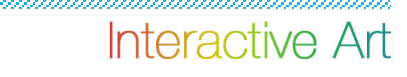

#### **Literature Survey**

### **Introduction**

When I first started researching my thesis project, I was searching different input devices to be my paint tool, and I found the Wiimote which was originally designed for the Wii game.

In order to implement this thesis project, I have to learn Papervision3D, which is an open source realtime 3D engine for the Flash platform. Also, connecting wiimote with Flash requires establishing a WiiFlash Server on PC and learning WiiFlash ActionScript API.

#### **Online Documentation**

#### Papervision3D

2007

http://blog.papervision3d.org/

This is the official developers' blog of the Papervision3D, which posts many Papervision3D applications projects and innovative projects. It is a useful study of the innovative applications of Papervision3D and will help me know what already has been done.

Papervision3D - official resource site

2007

http://www.pv3d.org/

pv3d.org is the sister site for papervision3d.org. It's the official resource site for Papervision3D instruction. This site provides examples and tutorials that can guide me from zero with a structured walk-through of the Papervision3D workflow.

### 

Wiimote and Flash

2008

http://www.wiiflash.org/

WiiFlash is a project dedicated to the Wiimote and Flash® applications, and wiiflash.org is the WiiFlash project home. This site provides WiiFlash API ocumentation that will help me establish a WiiFlash Server and learn the WiiFlash ActionScript API in order to control the Wiimote interactive with Flash objects.

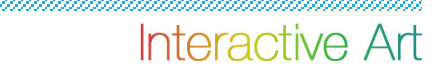

### **Project Description / Methodology**

**Design** - Choose two different styles of painting boards. One provides colorful modern graphics patterns, and the other provides traditional Chinese painting patterns. Subjects or participants –

The target audience will be all users, and approximately 20 participants will be my usability testers.

**Instruments** - The questionnaires will focus on attitude questions, and the biggest advantage is that a usability questionnaire gives feedback from the point of view of the user. There's no right or wrong answer, and the results can help me improve the usability of my project.

**Procedure** - In order to implement this thesis project, I have to learn Papervision3D, which is an open source realtime 3D engine for the Flash platform. Also, connecting Wiimote with Flash requires establishing a WiiFlash Server on PC and learning WiiFlash ActionScript API.

### **Limitations**

Using Papervision3D to create a 3D environment may not be as flexible as 3D software, and integration with input device Wiimote may encounter some programming problems.

#### **Implications**

**Physical computing** - The idea is controlling the painting tools from the physical world. Use implications from physical computing for understanding human beings' relationship to the digital world. In this project, the Wiimote control is used to translate the information input to a software system which is Flash.

**Ink Painting Simulation** - Present a method for simulating ink dispersion in absorbent paper for art creation. These implications include: effect techniques of Chinese ink painting style; dynamic cloud, fog, tree, water, and growth principles. It helps to explore a new joint point between traditional painting and the digital world.project.

#### **Marketing Plan**

Reviewing this project requires Wiimote and Bluetooth, posting the project to the online WiiFlash community where users can meet the requirements and where some of them are experts in Wii in conjunction with Flash field. Also, it invites the graphic designers and artists to review whether the project delivers its educational purpose.

## **Competition: 2008 Adobe Design Achievement Awards**

Contest begins on November 1, 2007 and ends on May 2, 2008. All entries must be received by Adobe no later than 5 p.m. Pacific time on May 2, 2008.

### **Budget**

\$200

### **Target Audience**

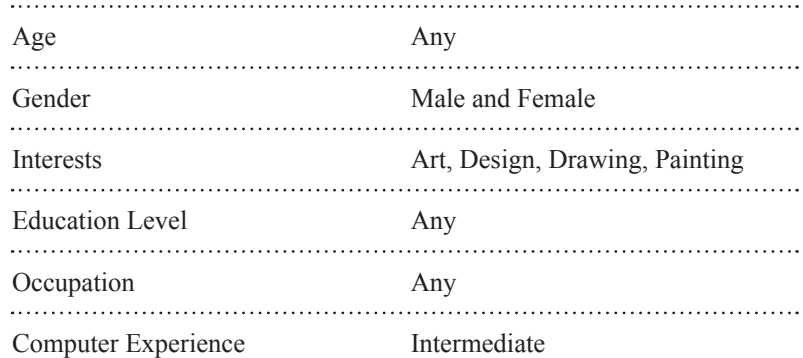

## **Scenario**

**Scenario 1** - James is a twenty-one-year-old college student who is majoring in engineering. He likes art and likes to discover new things. This project will provide him with an interactive painting experience and the ability to creative his own art piece easily.

**Scenario 2** - Jessica is twenty-nine years old and is a secretary of the Chi Omega sisterhood. She likes Eastern culture, and this project will give her an experience with Chinese painting without knowing Chinese painting tools and palette.

## **Technical requirements**

Reviewing this project requires Wiimote and Bluetooth, posting the project to the online WiiFlash community where users can meet the requirements and where some of them are experts in Wii in conjunction with Flash field. Also, it invites the graphic designers and artists to review whether the project delivers its educational purpose.

## **Competition: 2008 Adobe Design Achievement Awards**

Contest begins on November 1, 2007 and ends on May 2, 2008. All entries must be received by Adobe no later than 5 p.m. Pacific time on May 2, 2008.

### **Budget**

### \$200

### **Target Audience**

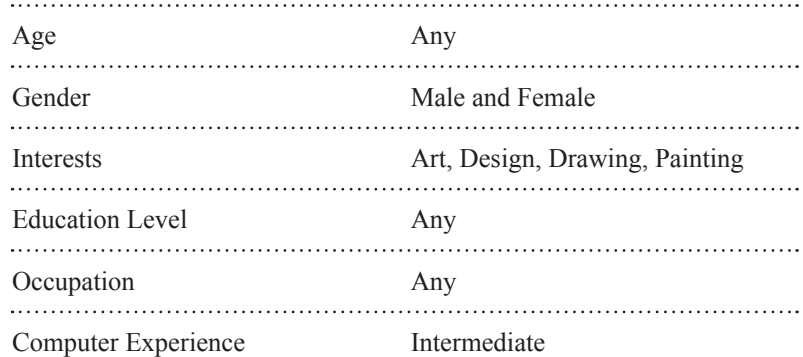

## **Technical requirements**

**Software** Adobe Flash professional Papervision3D WiiFlash ActionScript API

#### 

### **Hardware**

Macintosh G5 Windows VISTA or Windows XP Professional 1.00GB of RAM 50GB free disk space One projector or output devices or monitor Bluetooth dongle Wiimote